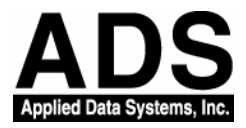

# Debug CE.NET Application with TCP/IP

*Version: 1.0* 

**Last Saved: 6/27/2003 10:11 AM** 

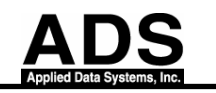

## Change Log

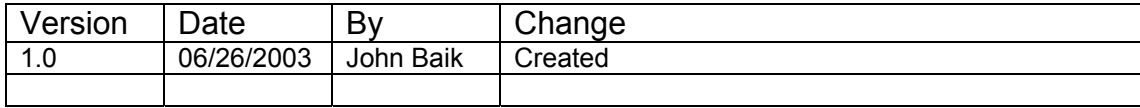

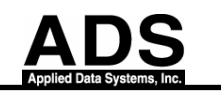

The following procedure details how to set up a Visual Studio .NET 2003 development environment for creating, debugging and deploying a managed code application on a custom Microsoft® Windows® CE .NET device that is not ActiveSync enabled.

#### **1. System Requirements**

- Visual Studio .NET 2003
- Windows CE Utilities for Visual Studio .NET 2003
- Windows CE .NET 4.1 or Windows CE .NET 4.2
- LAN/WLAN networking components on the device
- Ethernet connection
- BitsyX CE image Version 4.10.19 or Later

#### **2. To use the Smart Device Authentication Utility**

- 1. Open a new or saved Smart Device project in Visual Studio .NET.
- 2. Run the Smart Device Authentication Utility on the device.

#### **2.1 To run the Smart Device Authentication Utility on the device**

You can find **SDAuthUtilDevice.exe** from \Windows Folder on your Device.

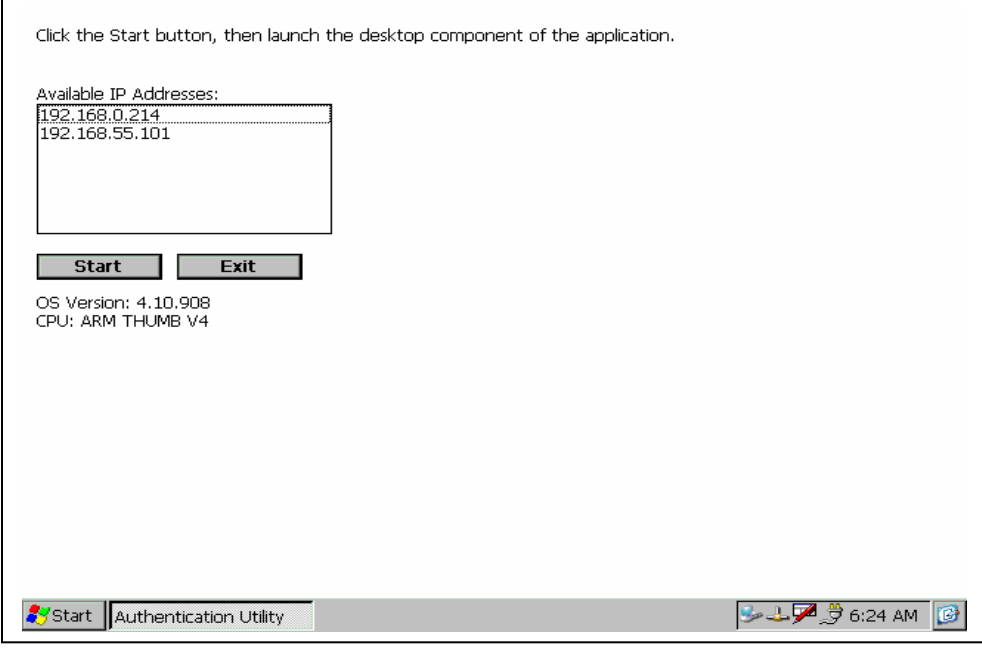

Then click IP address IP address you try to use and Press Start Button.

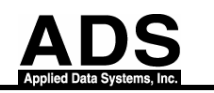

### **2.2 Run the Smart Device Authentication Utility from Visual Studio .NET.**

To run the Smart Device Authentication Utility on the computer

- a. On the **Tools** menu, click **Smart Device Authentication Utility**.
- b. In the **Device IP address** box, enter the IP address of the device.

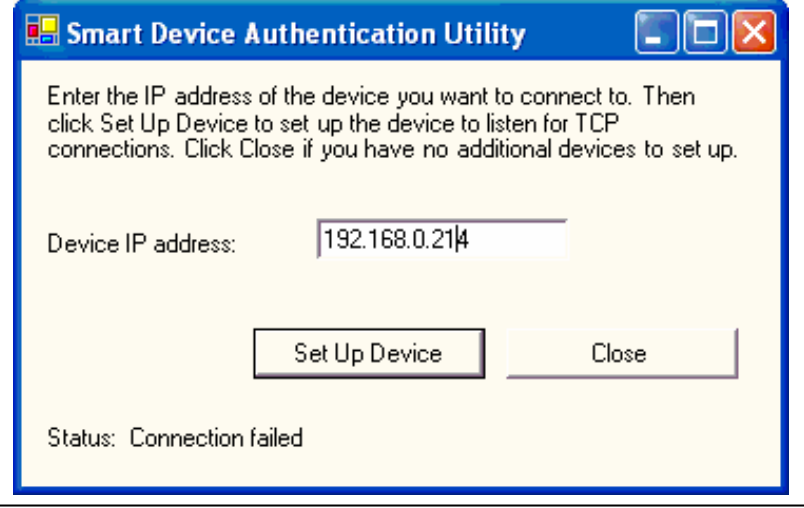

c. Click **Set Up Device**.

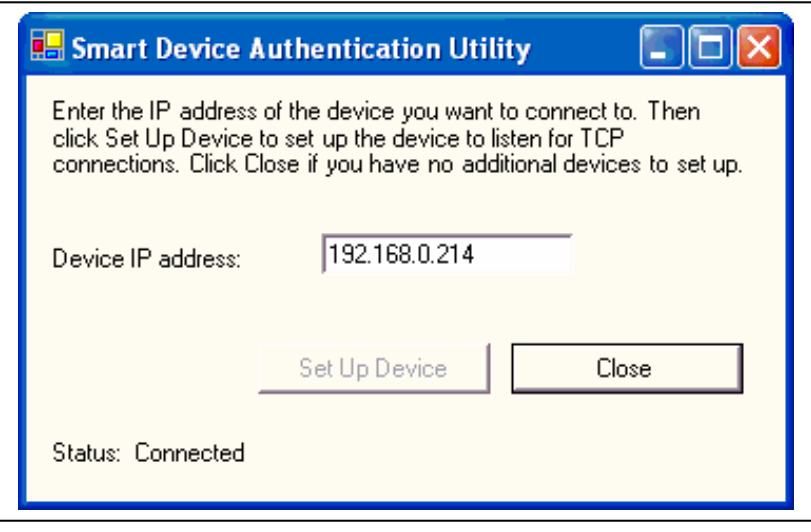

Note: Then you'll see **SDAuthUtilDevice.exe** exit from your Device.

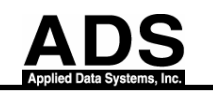

## **2.3 Apply the new setting to Visual Studio**

To apply the settings to Visual Studio

a. On the **Tools** menu, click **Options**.

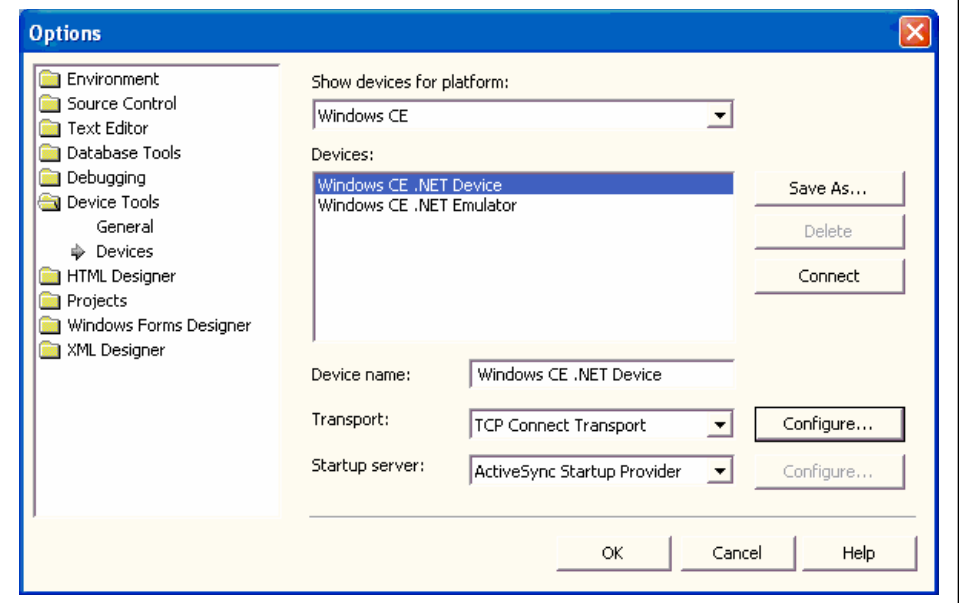

- b. Click **Device Tools** and then click **Devices**.
- c. In the **Show devices for platform** box, click the device that you want to connect to.
- d. Click **Save As**, type a new name in the box, and click **OK**.
- e. In the **Transport** box, click **TCP Connect Transport**.
- f. Click **Configure**.
- g. Click **Use specific IP address**, and enter the device's IP address.

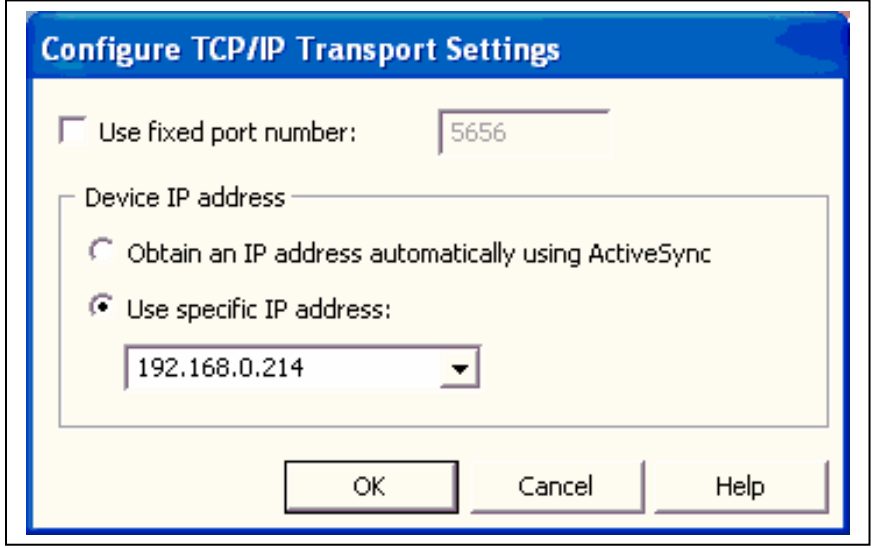

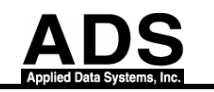

h. Click **OK**.

You can now create, debug and deploy managed code applications for Windows CE .NET platforms using Visual Studio .NET 2003.